# Lab. di Sistemi Operativi b. di Sistemi Operativi<br>- Esercitazione nº 2-

# - Esercitazione nº 2-<br>- comandi concatenati -<br>- comando di ricerca: grep -Lab. di Sistemi Operativi<br>- Esercitazione nº 2-<br>- comandi concatenati -<br>- comando di ricerca: grep -

## Sommario: comandi concatenabili

Solo a *inizio* pipe: echo, 1s, etc. (tutti quelli che scrivono su stdout)

Anche al centro: wc, sort, uniq, grep, cat, head, tail

- se richiamati senza argomenti, leggono da stdin
- scrivono su stdout

Solo a fine pipe: less (paginatore interattivo)

#### Sort

**Sort**<br>sort [*options*] [*file*...]<br>permette di (ri)ordinare o fondere insieme il conte<br>parametri, oppure di (ri)ordinare le linee passategl **Sort**<br>sort [*options*] [*file*...]<br>permette di (ri)ordinare o fondere insieme il contenuto dei file passati come<br>parametri, oppure di (ri)ordinare le linee passategli in input. **Sort**<br> **Sort**<br>
parametri, oppure di (ri)ordinare le linee passategli in input.<br>
In assenza di opzioni che definiscano diversi criteri di ordinamento,<br>
In assenza di opzioni che definiscano diversi criteri di ordinamento,

**SOTT**<br>
Sort [options] [file...]<br>
permette di (ri)ordinare o fondere insieme il contenuto dei file passati come<br>
parametri, oppure di (ri)ordinare le linee passategli in input.<br>
In assenza di opzioni che definiscano divers **SOTT**<br>sort [options] [file...]<br>permette di (ri)ordinare o fondere insieme il contenuto dei file passati come<br>parametri, oppure di (ri)ordinare le linee passategli in input.<br>In assenza di opzioni che definiscano diversi cr

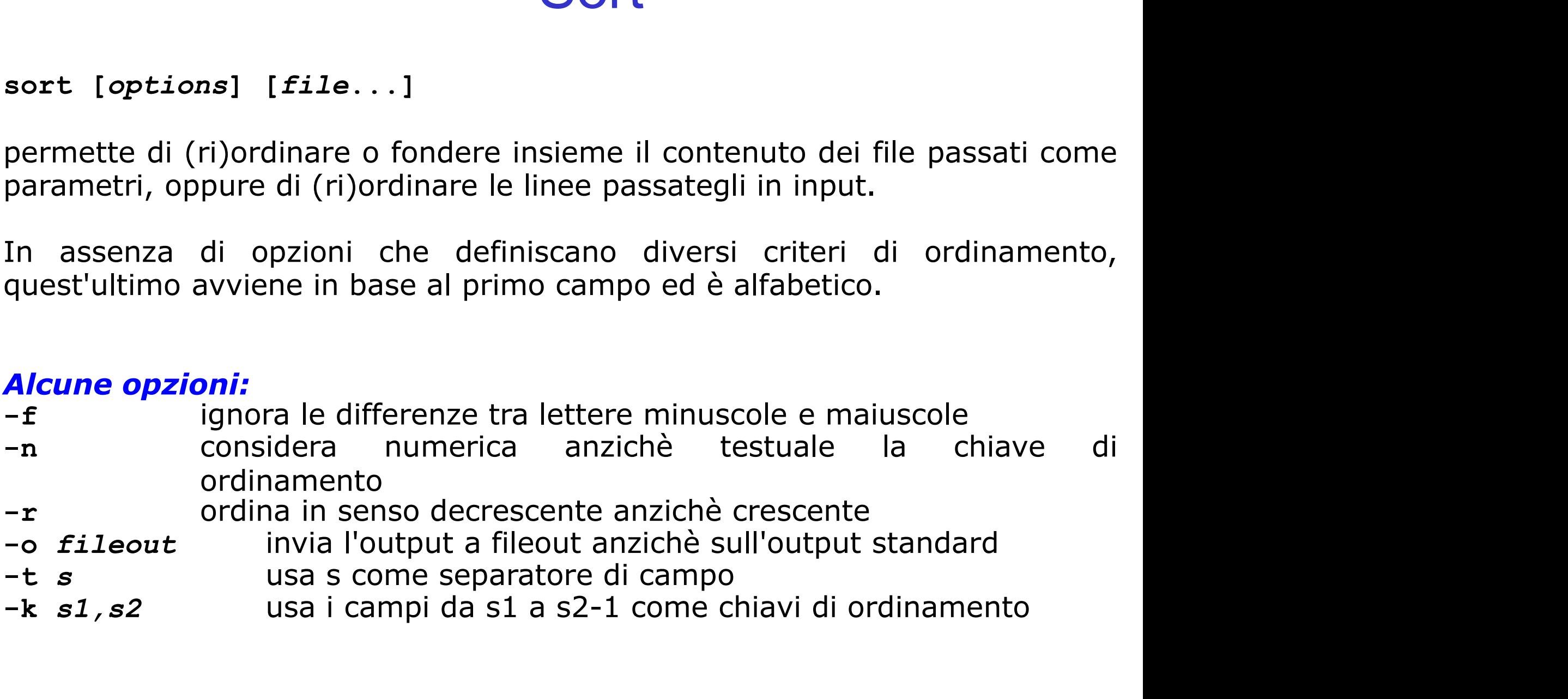

**e Realizzare una combinazione di comandi unix per visualizzare** l'ultimo file in ordine alfabetico presente nella directory di lavoro

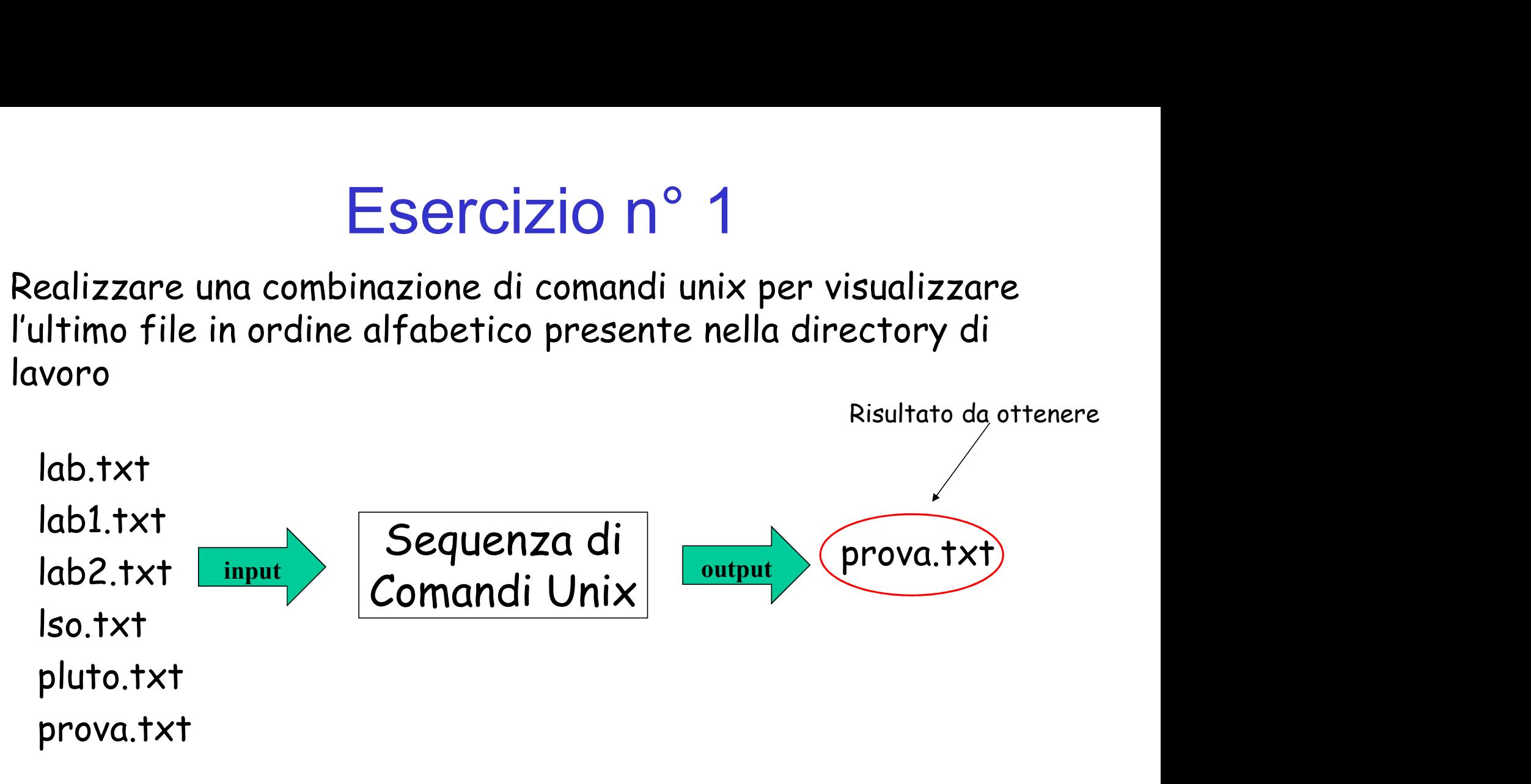

Soluzione ls | sort –r | head -1

**@** Ordinare le righe del file di testo votoStudenti.txt (anche in senso inverso): Esercizio n° 2<br>
the del file di testo votoStudenti.txt<br>
Dinverso):<br>
Gianni 20<br>
Bruno 15<br>
Carlo 10

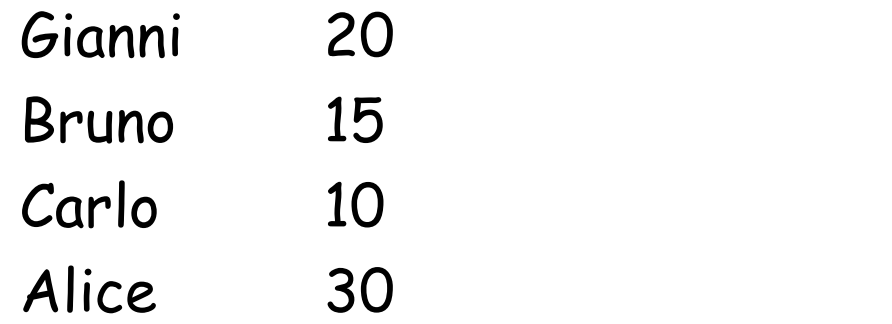

Soluzione: ordinamento alfabetico default sort votoStudenti.txt 20<br>
15<br>
10<br>
30<br>
dinamento alfabetico default<br>
rt votoStudenti.txt<br>
Alice 30<br>
Bruno 15<br>
Carlo 10

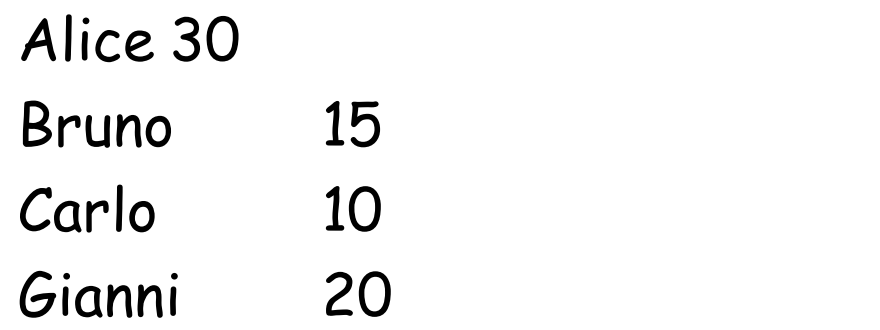

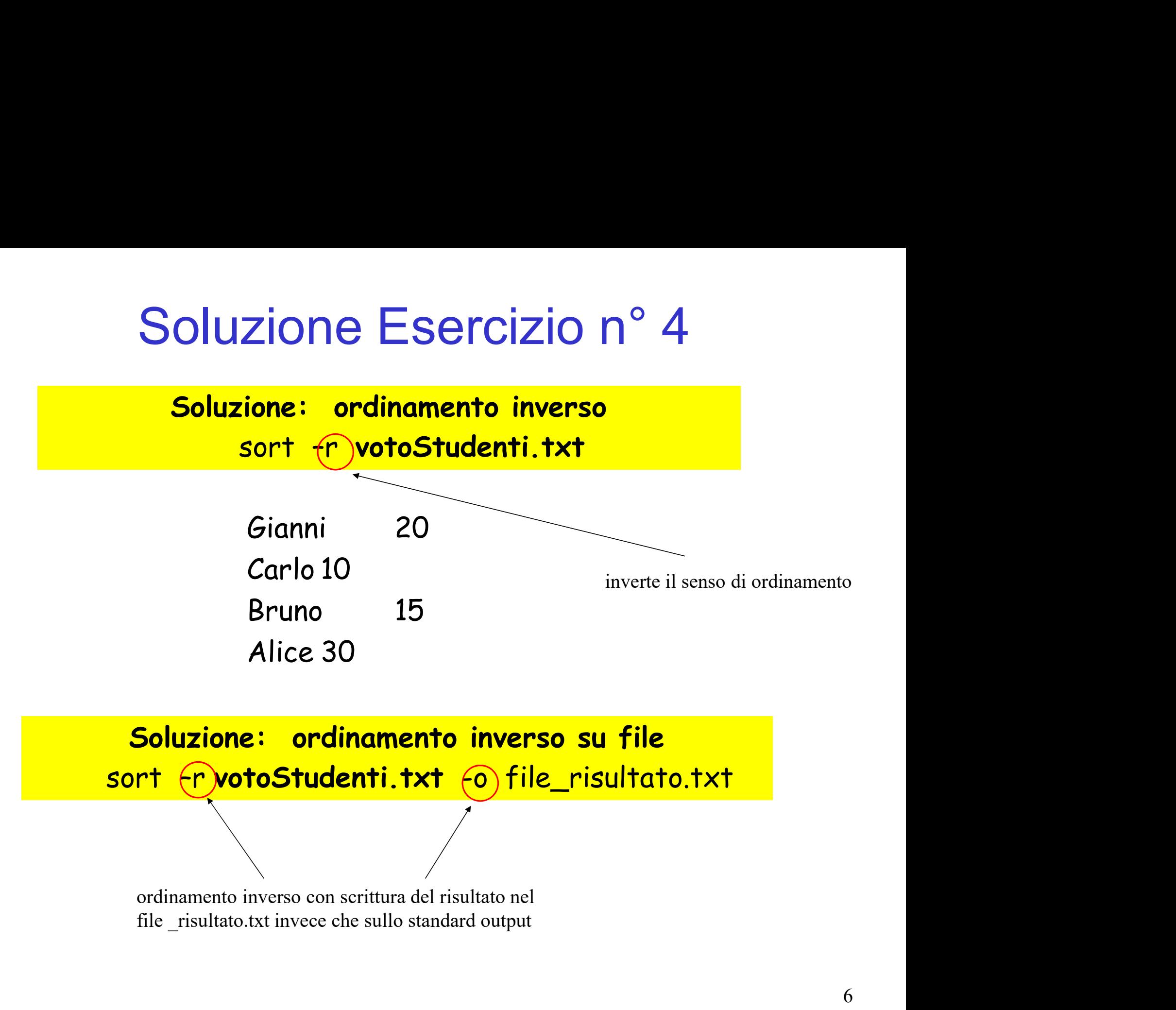

Soluzione: ordinamento inverso su file

Realizzare una combinazione di comandi unix che, dato un file di testo esistente elenco.txt, crea un nuovo file nominativo.txt, contenente la riga di elenco.txt che viene lessicograficamente per seconda.

Ad esempio se il contenuto di un file elenco.txt è il seguente:

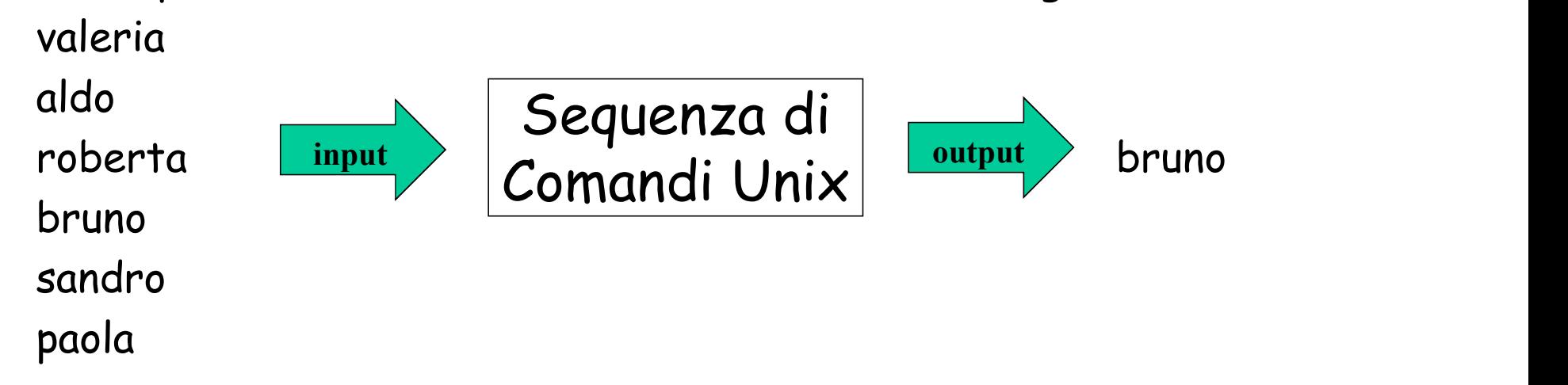

il comando deve creare il file nominativo.txt con il seguente contenuto: bruno

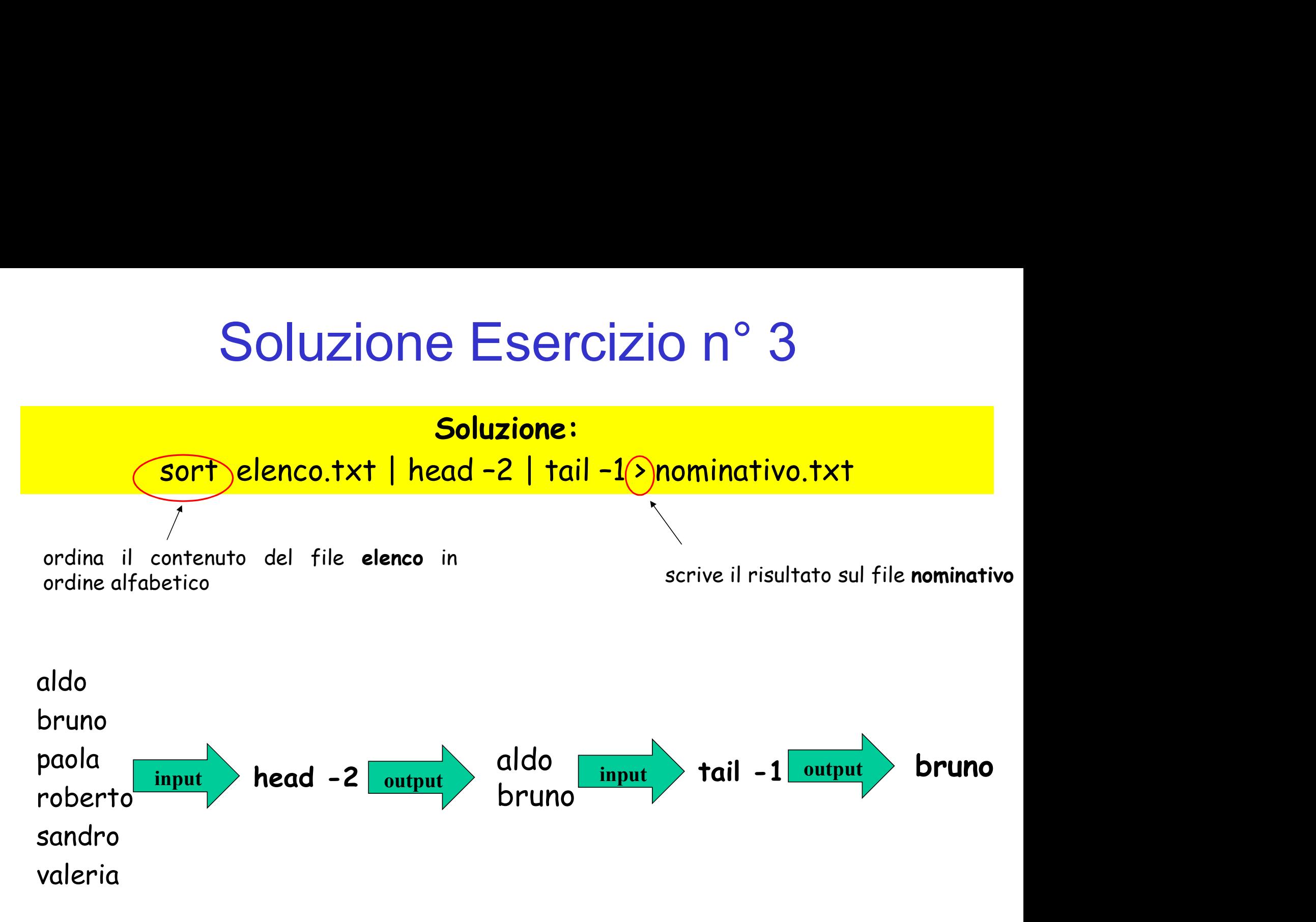

- comando sort: con chiavi di ordinamento -

- **sort: chiavi di ordinamento** -<br>Tramite l'opzione -k è possibile definire una chiave di<br>ordinamento su una porzione della linea contenuta pel file ordinamento su una porzione della linea contenuta nel file
- Specificando più opzioni -k è possibile definire più chiavi di ordinamento da usare in cascata.

Sintassi sort con opzione -k

sort –k campo\_inizio [tipo] [,campo\_fine [tipo]] campo\_inizio, campo\_fine chiavi per restringere l'ordinamento su una porzione di linea tipo

è il tipo di ordinamento applicato sui campi specificati

Realizzare una combinazione di comandi Unix per visualizzare i file presenti nella directory di lavoro con un ordine di dimensione crescente.

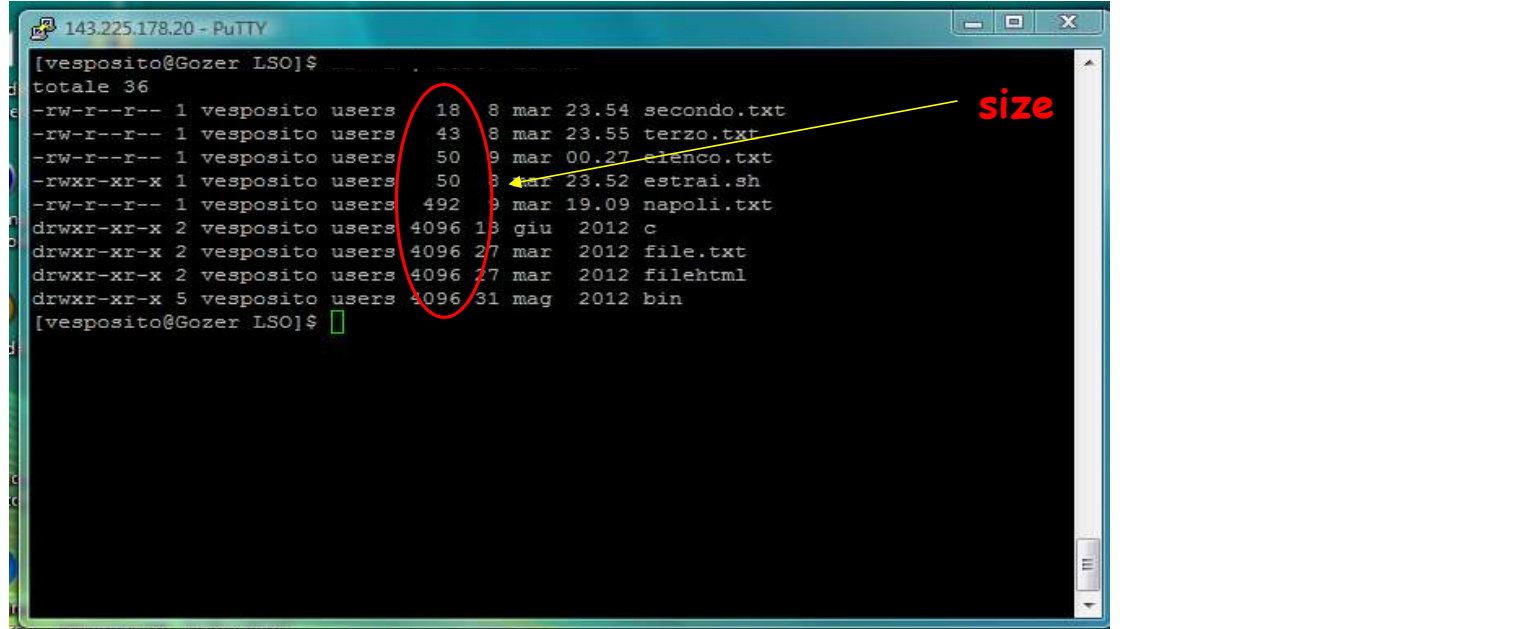

Soluzione: size crescente ls –l | sort –k5 -n

Applicare al file votoStudenti.txt un ordinamento numerico con chiave:

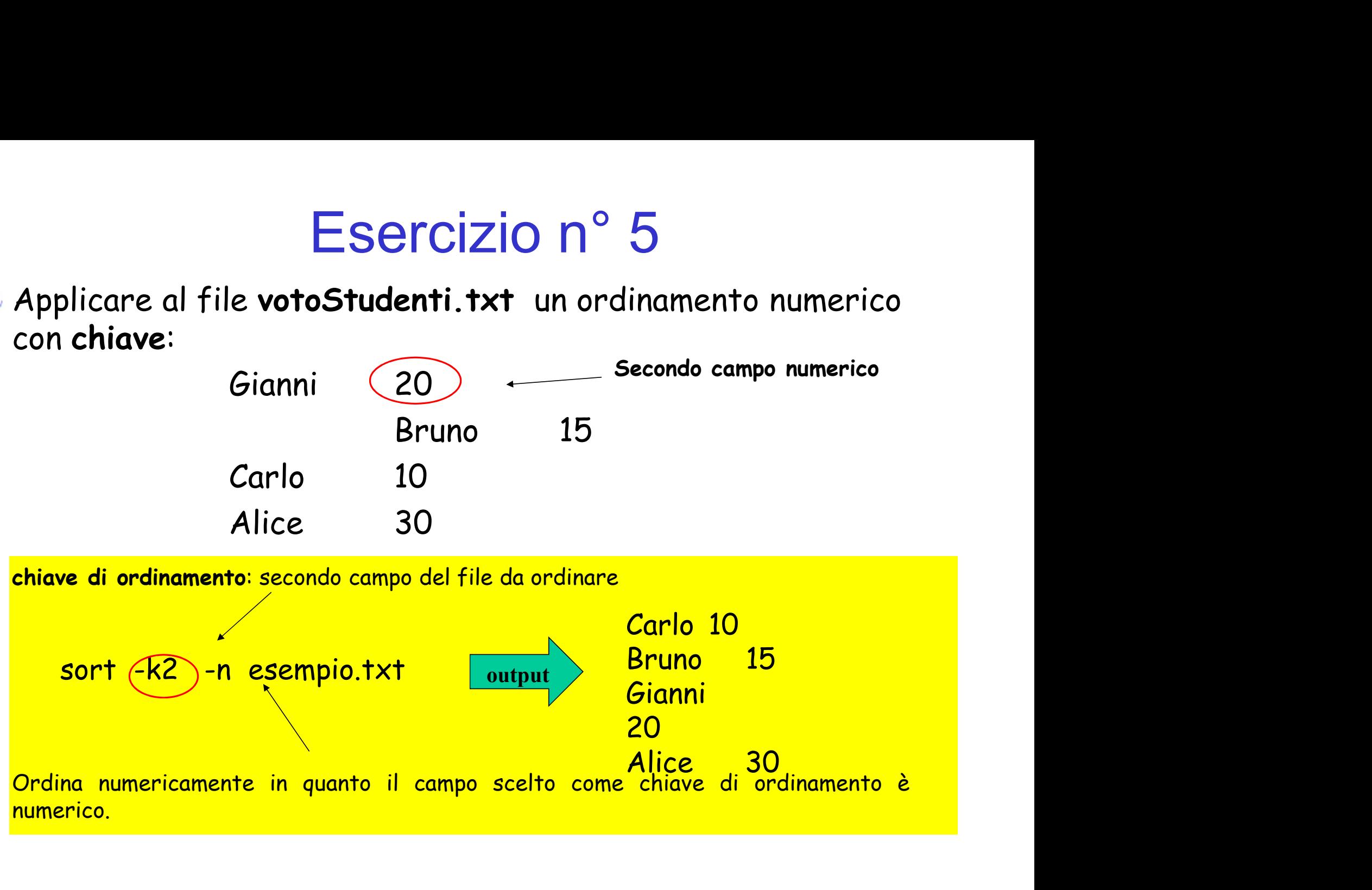

Realizzate una combinazione di comandi Unix per visualizzare Esercizio n° 6<br>Realizzate una combinazione di comandi Unix per visualizzar<br>gli ultimi n (numero scelto) utenti collegati.<br>Soluzione

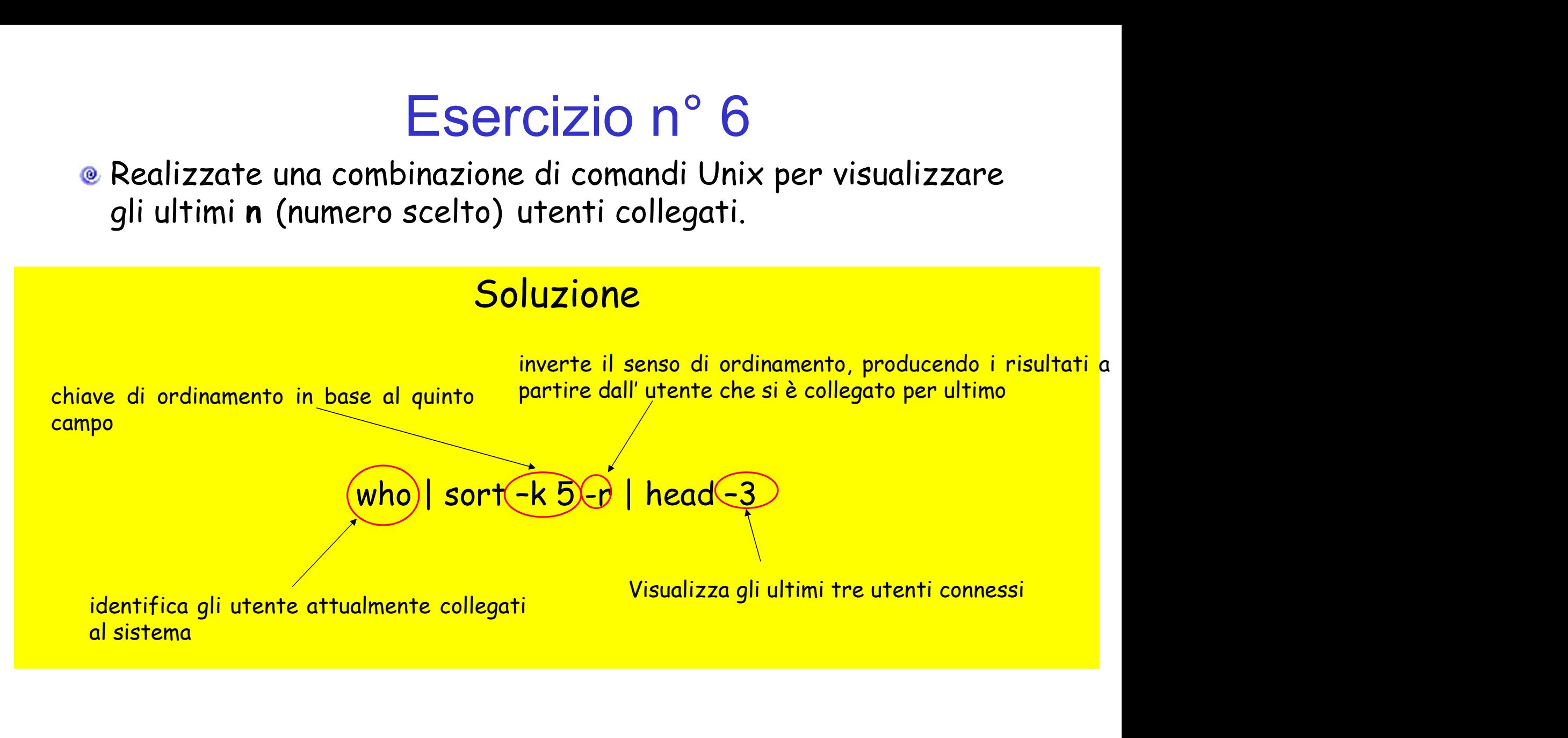

#### Ricordiamo che…

Le righe di /etc/passwd si presentano nella seguente forma: |<br>| iamo che...<br>| presentano nella seguente forma:<br>| GroupID:Info:HomeDirectory:Shell<br>| Indica la shell di default per quell' utente.<br>| ASh

Username:Password:UserID:GroupID:Info:HomeDirectory:Shell

**Esempio:** 

```
root:x:0:0:root:/root:/bin/bash
bin:x:1:1:bin:/bin:/sbin/nologin
[...]
diego:x:501:503::/home/diego:/bin/bash
```
**Esercizio n° 7**<br>Scrivere un comando Unix che visualizza tutti gli utenti diversi<br>contenuti nel file /etc/passwd, che usano bash come shell di<br>default **Esercizio n° 7**<br>Scrivere un comando Unix che visualizza tutti gli utenti diversi<br>contenuti nel file /etc/passwd, che usano bash come shell di<br>default default

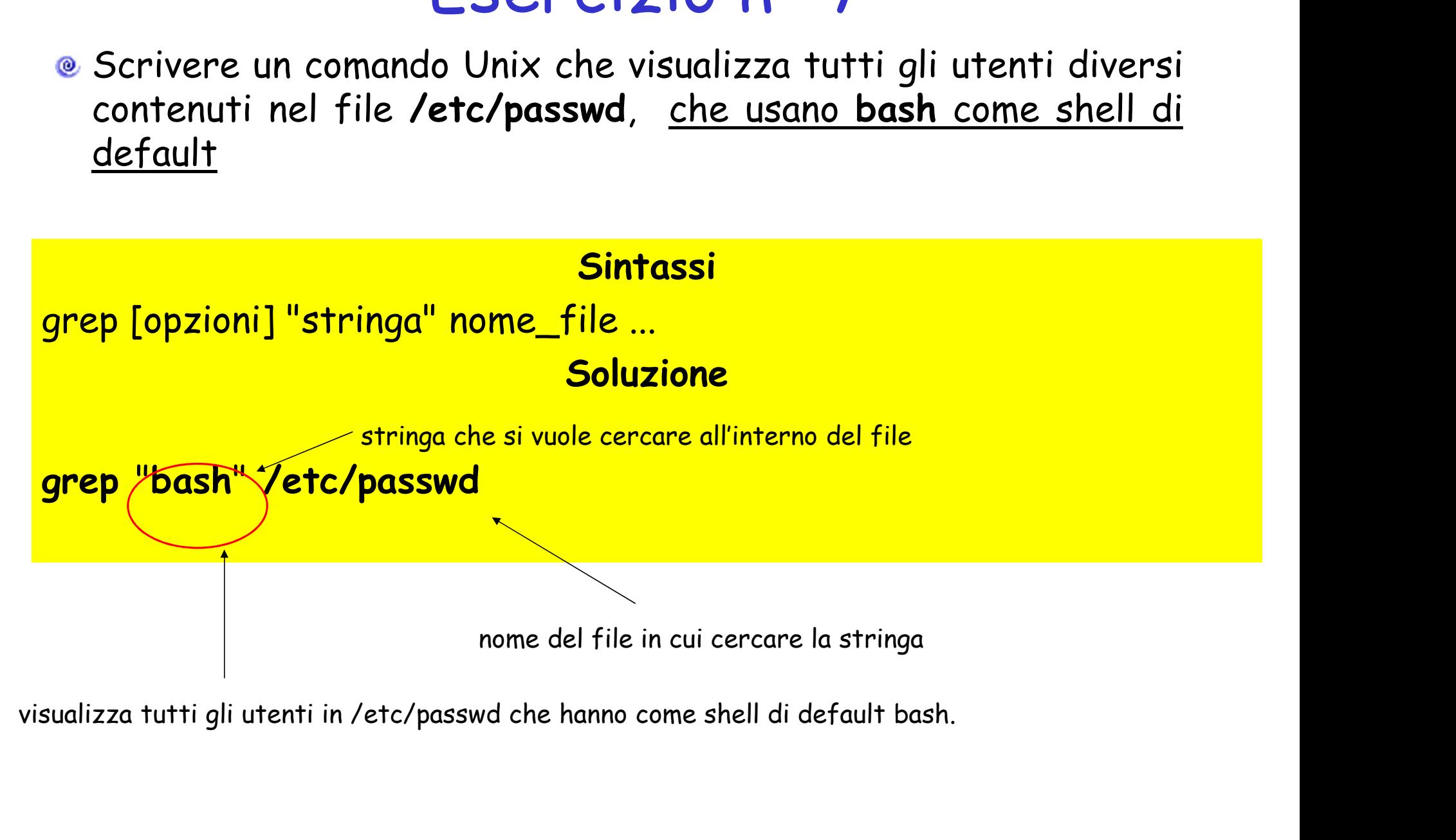

Realizzate una combinazione di comandi Unix per visualizzare il terzultimo file presente nel sistema diverso dal file di nome pluto.txt, secondo il normale ordinamento prodotto dal comando che permette di visualizzare tutti i file presenti nel sistema. isualizzare<br>file di nome<br>o dal<br>resenti nel<br>Risultato da ottenere

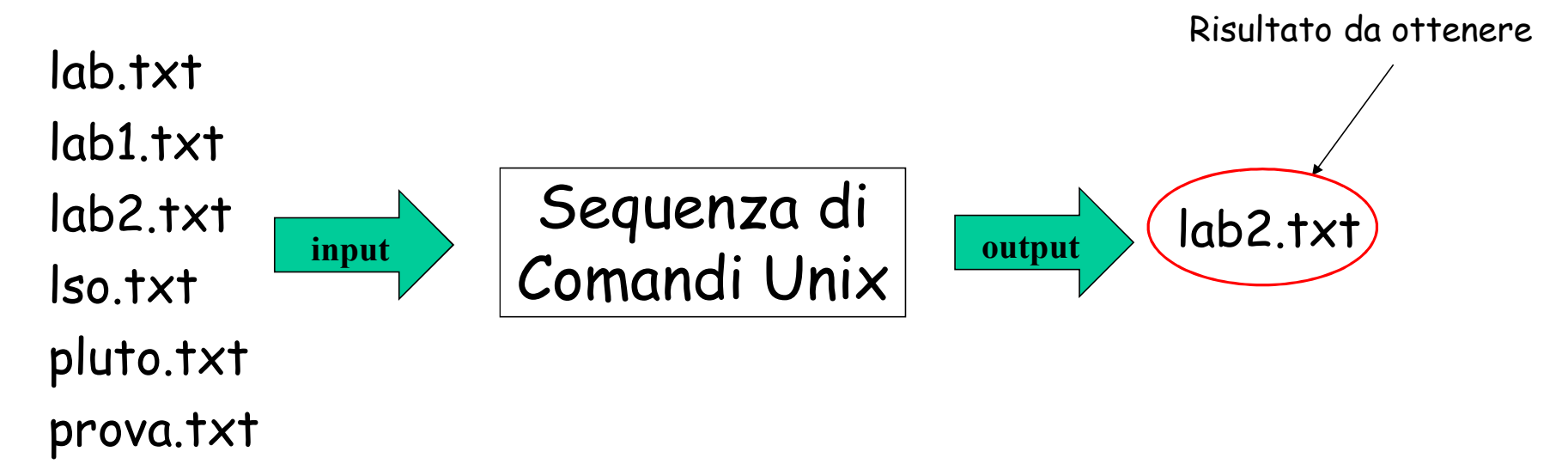

### Soluzione Esercizio n° 8

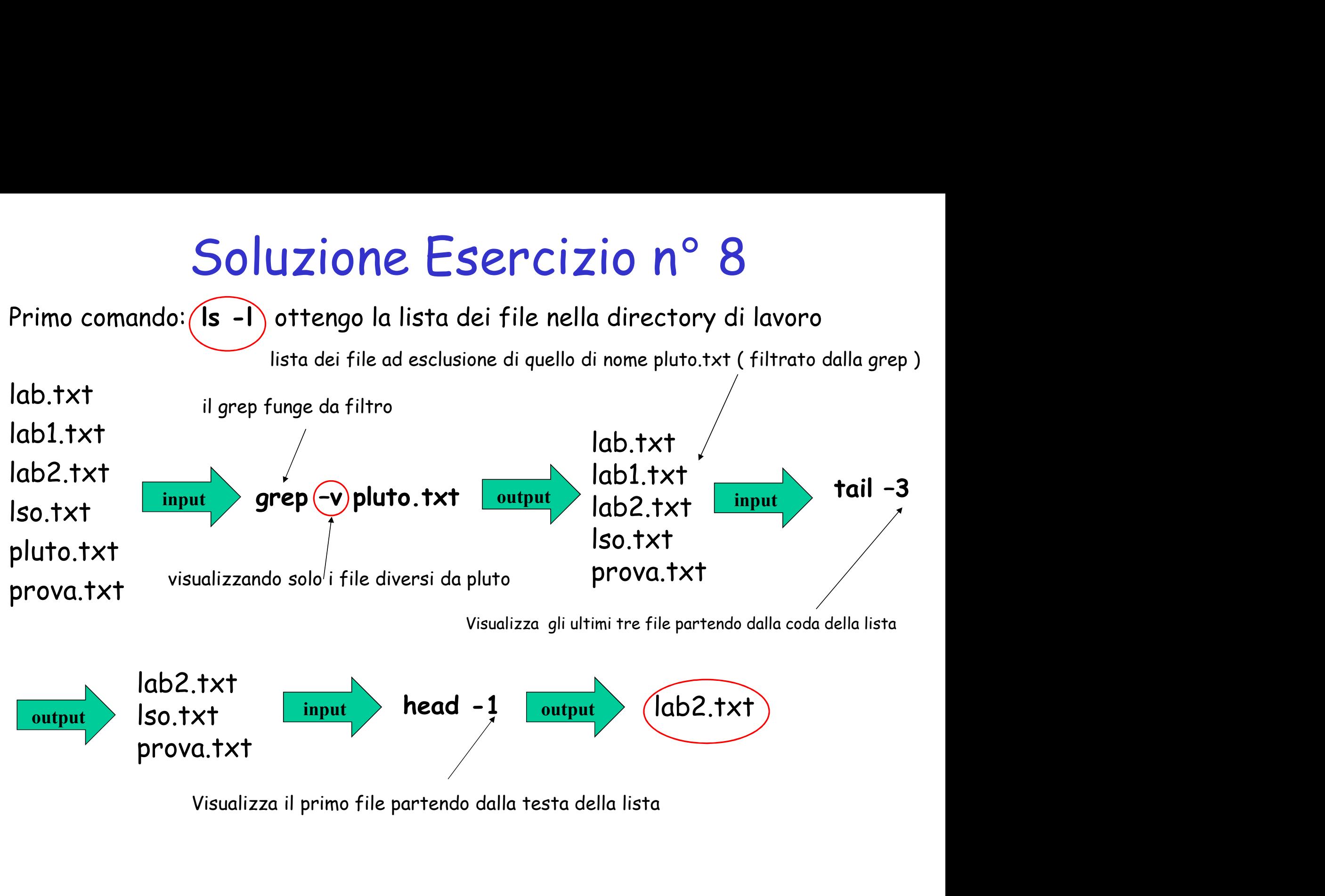

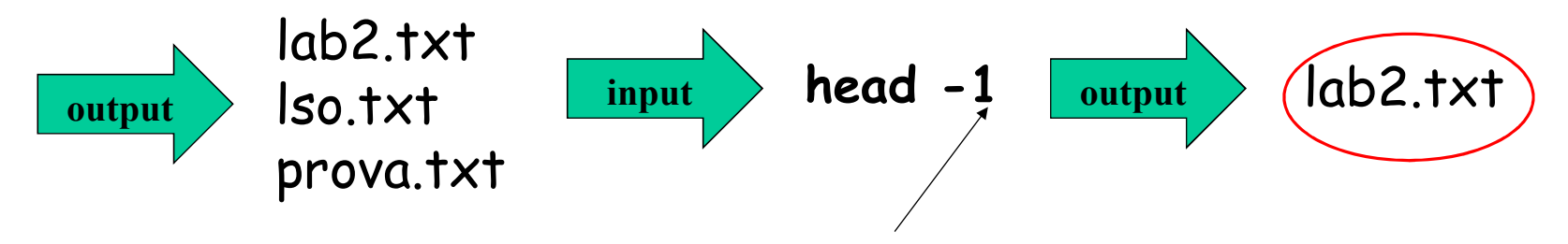

#### Soluzione Esercizio n° 8

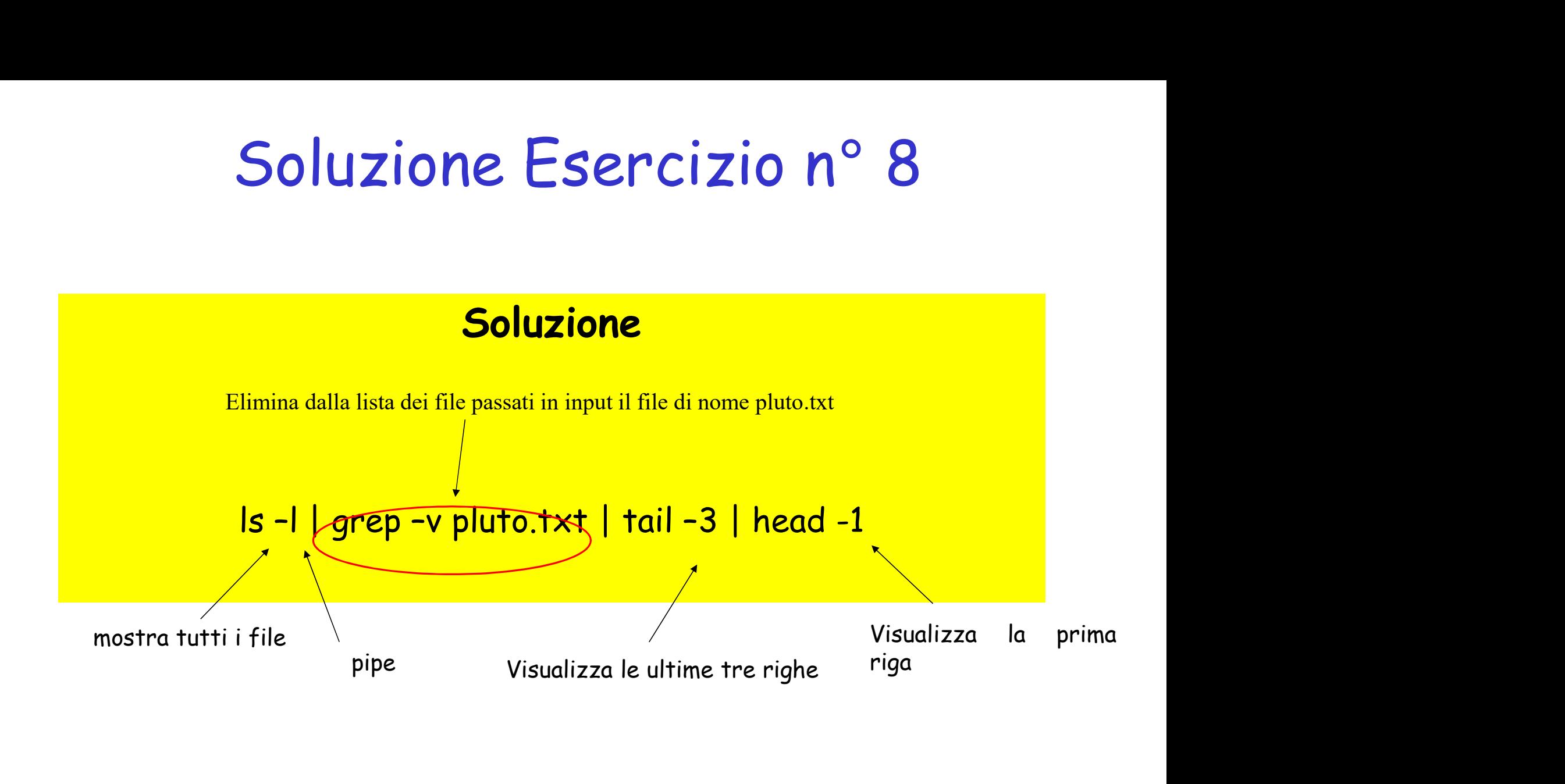

**Esercizio n° 9**<br>Nella propria work directory e in tutte le sottodirectory<br>elencare utilizzando un comando Unix tutti i file con estensione<br>".txt" (file di testo). **Esercizio n° 9**<br>Nella propria work directory e in tutte le sottodirectory<br>elencare utilizzando un comando Unix tutti i file con estensione<br>".txt" (file di testo).<br>eerca nella directory corrente e **Esercizio n°9**<br>
Nella propria work directory e in tutte l<br>
elencare utilizzando un comando Unix tutti i fi<br>
".txt" (file di testo).<br>
<sub>cerca nella directonelle sottodirectonelle sottodirectore</sub> io n° 9<br>
e in tutte le sottodirectory<br>
Unix tutti i file con estensione<br>
cerca nella directory corrente e<br>
nelle sottodirectory i file che terminano con .txt<br>
S + grep) **io n° 9**<br>
e in tutte le sottodirectory<br>
Unix tutti i file con estensione<br>
cerca nella directory corrente e<br>
nelle sottodirectory i file che terminano con .txt<br> **Is + grep)** 

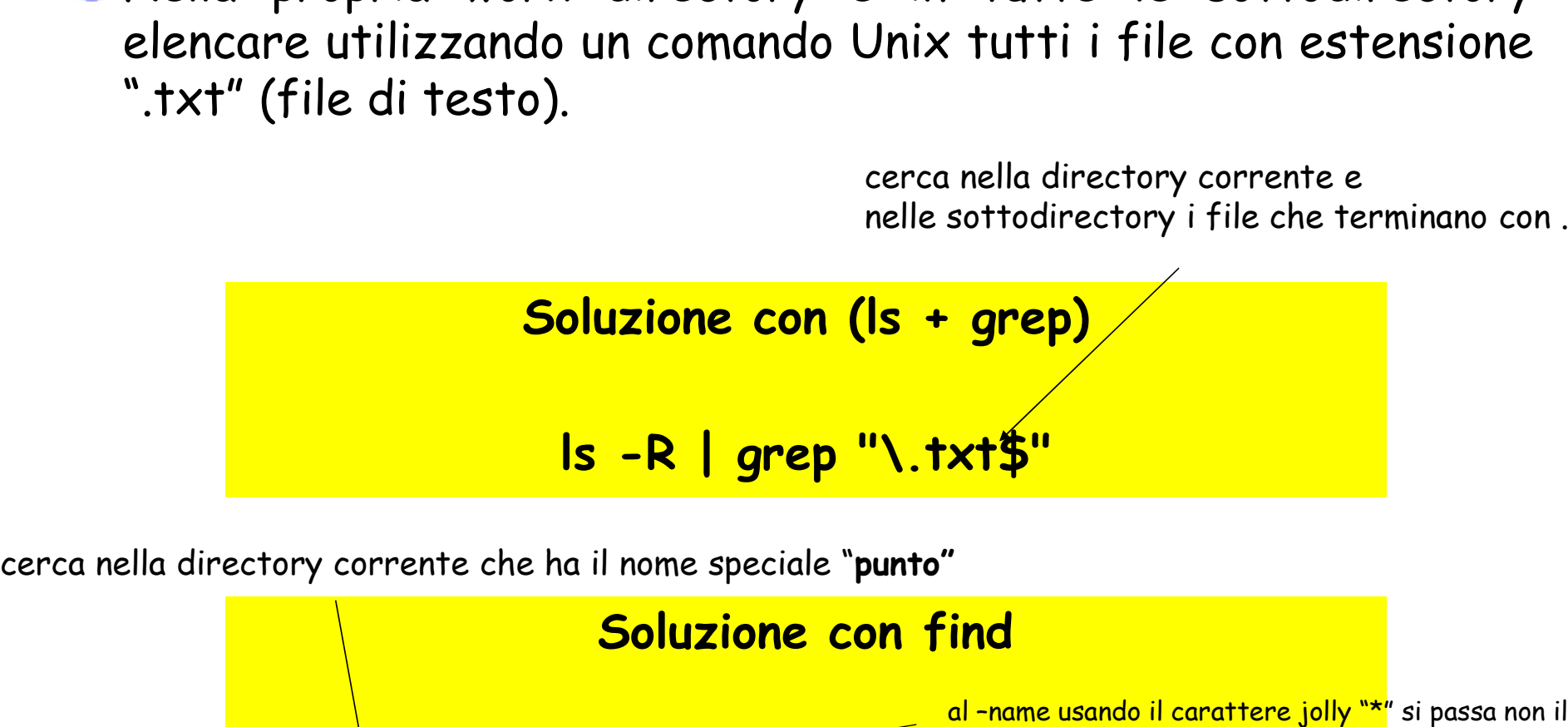

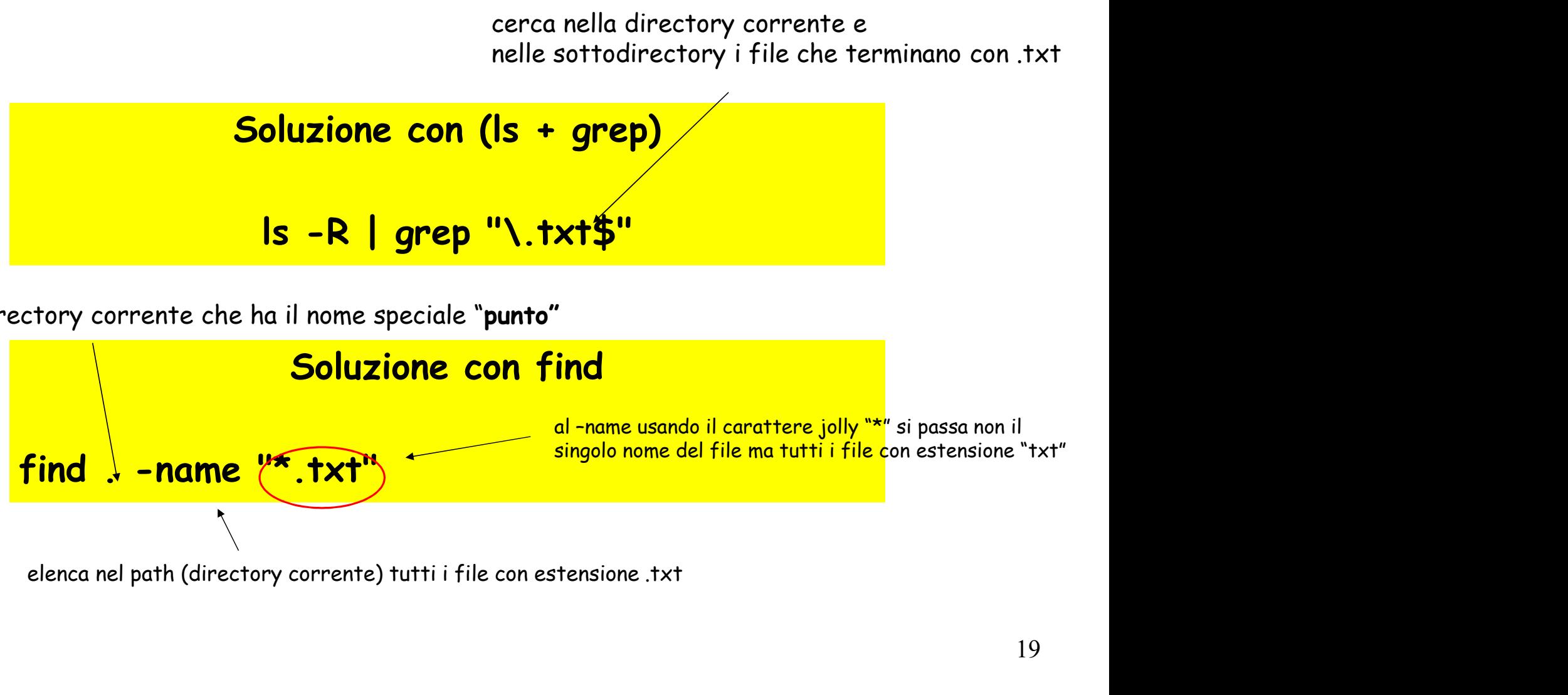

**Esercizio n° 10**<br>Nella propria work directory creare un file out.txt che contiene<br>tutti i nomi dei file regolari con permesso di eseguibilità per<br>l'utente. **Esercizio n° 10**<br>Nella propria work directory creare un file out.txt che contiene<br>tutti i nomi dei file regolari con permesso di eseguibilità per<br>l'utente. l'utente.

Soluzione con (ls + grep)  $\vert$  Is -I | grep -?x.\*

**Esercizio n° 11**<br>Dato il file out.txt creare il file result.txt che contiene tutte le<br>righe di out.txt che finiscono con 'a' e che contegono una 'b'. **Esercizio n° 11**<br>Dato il file out.txt creare il file result.txt che contiene tutte le<br>righe di out.txt che finiscono con 'a' e che contegono una 'b'. ESEPCIZIO N° 11<br>
Xt creare il file result.txt che contiene tutte le<br>
che finiscono con 'a' e che contegono una 'b'.<br>
Soluzione con (cat + grep)<br>
xt.txt | grep b.\*a\$ > result.txt out.txt creare il file result.txt che contiene tutte le<br>
t.txt che finiscono con 'a' e che contegono una 'b'.<br>
Soluzione con (cat + grep)<br>
cat out.txt | grep b.\*a\$ > result.txt

**Esercizio n° 12**<br>Dato un file test.txt, creare un file output.txt che contiene<br>tutte le righe di test.txt escludendo tutte le righe di test.txt<br>che contengono almeno un punto o una virgola. **Esercizio n° 12**<br>Dato un file test.txt, creare un file output.txt che contiene<br>tutte le righe di test.txt escludendo tutte le righe di test.txt<br>che contengono almeno un punto o una virgola. **Esercizio n° 12**<br>Dato un file test.txt, creare un file output.txt che contiene<br>tutte le righe di test.txt escludendo tutte le righe di test.txt<br>che contengono almeno un punto o una virgola.

Soluzione con (cat + grep) cat test.txt | grep -v  $\cdot^*$ )..\* | grep -v  $\cdot^*$ ,  $\cdot^*$  > output.txt

#### **Esercizi**

- 1. Elencare i file della directory corrente in ordine alfabetico inverso
- 2. Contare i file della directory corrente che contengono una "z" nel nome
- 3. Scrivere nel file "elenco" l'elenco dei file nella directory corrente, in ordine alfabetico
- 4. Creare un file che si chiami come l'utente corrente
- 5. Creare un file che si chiami come l'host corrente, e che contenga il nome dell'host corrente

#### Sommario: le sostituzioni

- Variabili:  $\S$ {variabile} (parameter expansion)
- Caratteri jolly: \* ? (filename expansion)
- Command substitution:  $\zeta$  (comando)

#### Vengono eseguite in quest'ordine

Esercizio: come si verifica in che ordine vengono eseguite?

#### **Esercizi**

- 1. Assegnare alla variabile x il numero di righe di un file a vostra scelta
- 2. Assegnare alla variabile x l'elenco dei file che cominciano con un punto
- 3. Per ogni parola contenuta nel file pippo.txt, creare un file con nome uguale a quella parola

## Word splitting

Dopo aver effettuato parameter expansion o command substitution, la shell effettua la suddivisione in parole

La variabile IFS (internal field separator) definisce i separatori (di default, IFS="<space><tab><newline>")

Come effetto collaterale, il word splitting sostituisce i newline con spazi In una directory con molti file, confrontare l'output di "ls" con quello

di "echo \$(ls)"

## Word splitting

```
Consideriamo il programma C myecho:
#include <stdio.h>
int main(int argc, char *argv[]) {
    for (int i=0; i<argc ;i++)
       printf("argv[%d] = \" %s \" \n", i, argv[i]);
   return 0;
}
#include <stdio.h><br>
int main(int argc, char *argv[]) {<br>
for (int i=0; i<argc;i++)<br>
printf("argv[%d] = \" %s \" \n", i, arg<br>
return 0;<br>
}<br>
> myecho prova questo<br>
argv[0] = "myecho"<br>
argv[1] = "prova"<br>
argv[2] = "questo"
```
 $argv[0] = "myecho"$  $argv[1] = "prova"$  $argv[2] = "questo"$ 

## Word splitting

 $\begin{array}{lll} &\hspace{0.1cm} \mathsf{Word} \text{ split} \end{array}$ <br>  $\begin{array}{ll} \mathsf{myecho} \text{ prove a question} & \hspace{0.1cm} \text{Can} \\\ \text{argv[0]} = \text{``myecho''} & & \hspace{0.1cm} \text{see} \\\ \text{argv[1]} = \text{``pvova''} & & \hspace{0.1cm} \text{see} \\\ \text{array/21 = "auesto''} & & \hspace{0.1cm} \text{in} \\\ \end{array}$  $argv[0] = "myecho"$  $argv[1] = "prova"$  $argv[2] = "questo"$ > myecho prova questo<br>
argv[0] = "myecho" can<br>
argv[0] = "myecho" > te<br>
argv[1] = "prova" > te<br>
argv[2] = "questo" > |F<br>
> myecho "prova questo" argv<br>
argv[0] = "myecho" argv<br>
argv[1] = "prova questo" argv<br>
argv[1] = "prov

 $argv[0] = "myecho"$ argv[1] = "prova questo"

> myecho prova questo<br>
argv[0] = "myecho"<br>
argv[1] = "prova" > te<br>
argv[2] = "questo" > IF<br>
> myecho "prova questo" > argv<br>
argv[0] = "myecho" argv<br>
> myecho \$(echo "prova questo") > m<br>
argv[0] = "myecho" argv<br>
argv[0] =  $argv[0] = "myecho"$  $argv[1] = "prova"$  $argv[2] = "questo"$ 

Cambiare il separatore di parole:

> temp=\$IFS  $>$  IFS=" $v$ " > myecho \$(echo "prova questo")  $argv[0] = "myecho"$  $argv[1] = "pro"$  $argv[2] = "a<sub>questo</sub>"$ Cambiare il separatore di parole:<br>> temp=\$IFS<br>> IFS="v"<br>> myecho \$(echo "prova questo")<br>argv[0] = "myecho"<br>argv[1] = "pro"<br>> myecho "prova questo"<br>argv[0] = "myecho"<br>argv[1] = "prova questo"

 $argv[0] = "myecho"$  $argv[1] = "prova questo"$ 

> IFS=\$temp